## ① スマートフォン、タブレットの設定(Wi-Fi設定)を開き

SeibuKanko WiFi を選択(タップ)

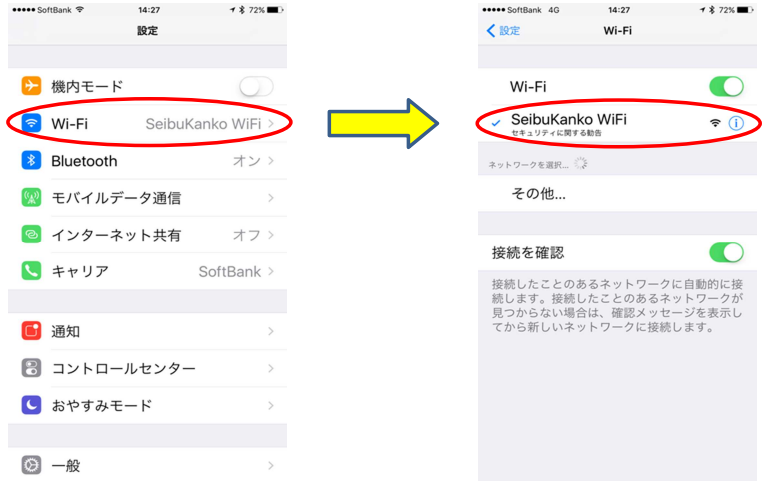

② インターネット閲覧ソフト(Safari など)を開く

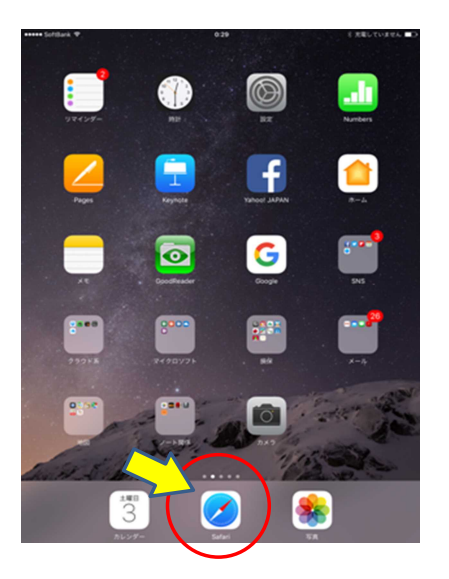

③ 西部観光Facebookページ が開くので、Facebook に ログイン (またはアカウント登録)

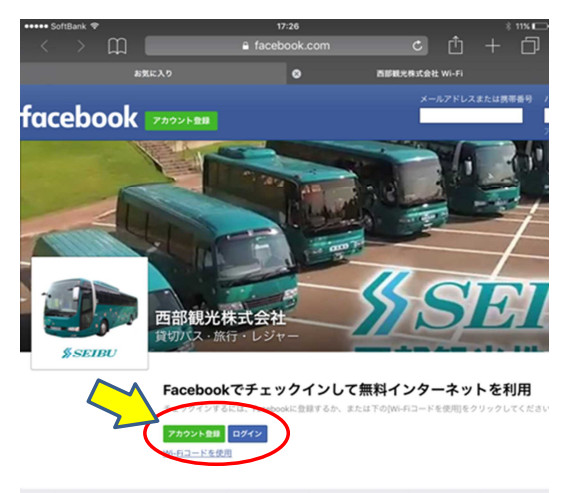

日本語 English (US) Português (Brasil) 中文(開体) Tiếng Việt Español Bahasa Indonesia 한국어 Français (France) Deutsch Ita